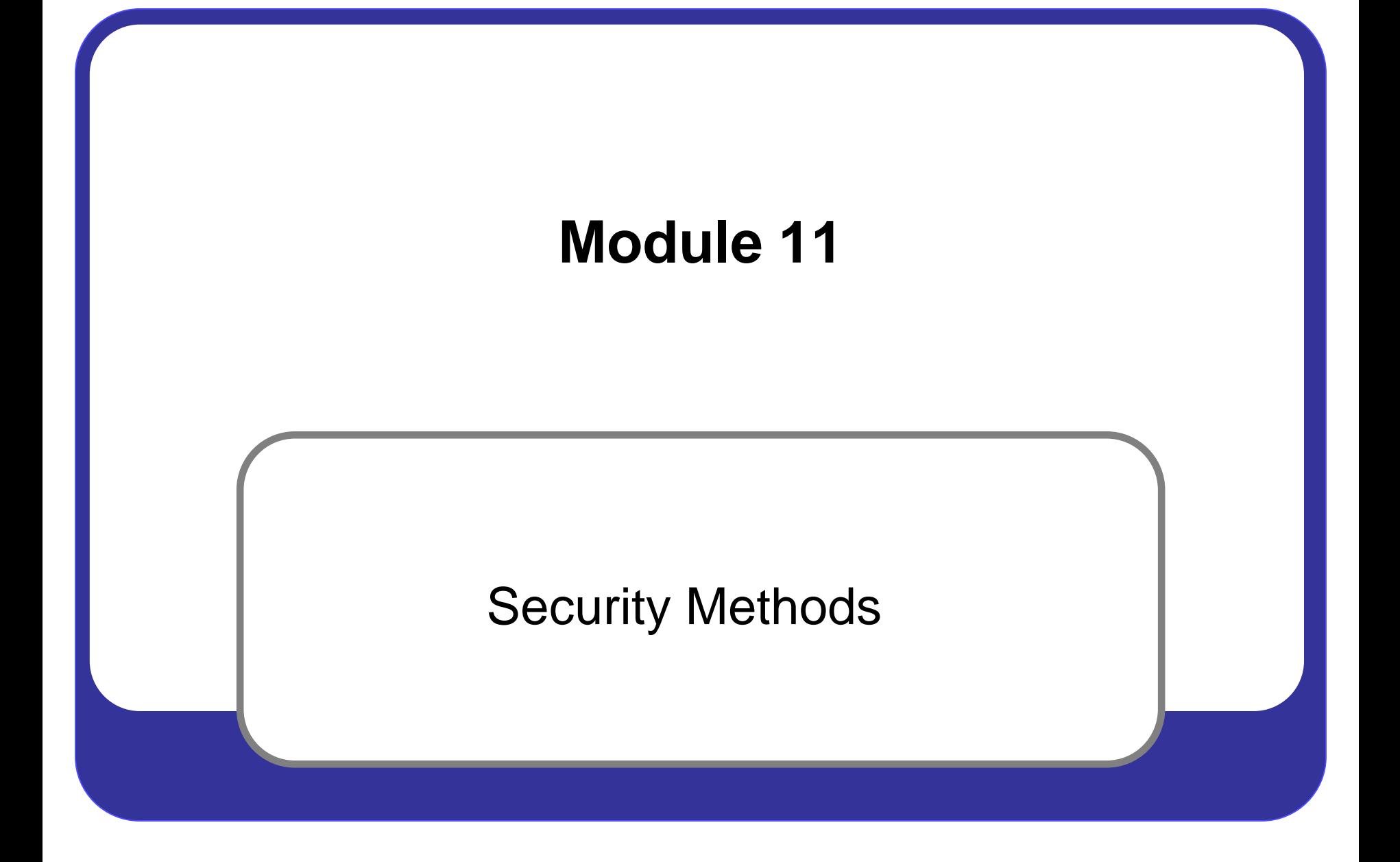

### **Objectives**

- [1.2.3 Secure a Workstation](#page-2-0)
- [2.2.4 Disposal Methods](#page-14-0)
- [3.2.5 Wireless Security](#page-23-0)
- 4.2.6 Wired Security

# <span id="page-2-0"></span>**WORKSTATION SECURITY**

# **Security Policy**

- 1. A formal document defining network, computer, and user security protocols for a system or organization:
	- A. For systems:
		- Limitations on functions
		- Limitations on access by external systems and users
	- B. For an organization:
		- Limitations on behavior of its members
		- Limitations on physical security
- 2. Questions to answer in writing a local security policy:
	- A. What assets require protection?
	- B. What are the possible threats?
	- C. What should be done in the event of a security breach?
	- D. What are the user responsibilities?
	- E. Crime and punishment

# **Protecting Physical Equipment**

Since stealing the whole PC is the easiest way to steal data, physical computer equipment must be secured:

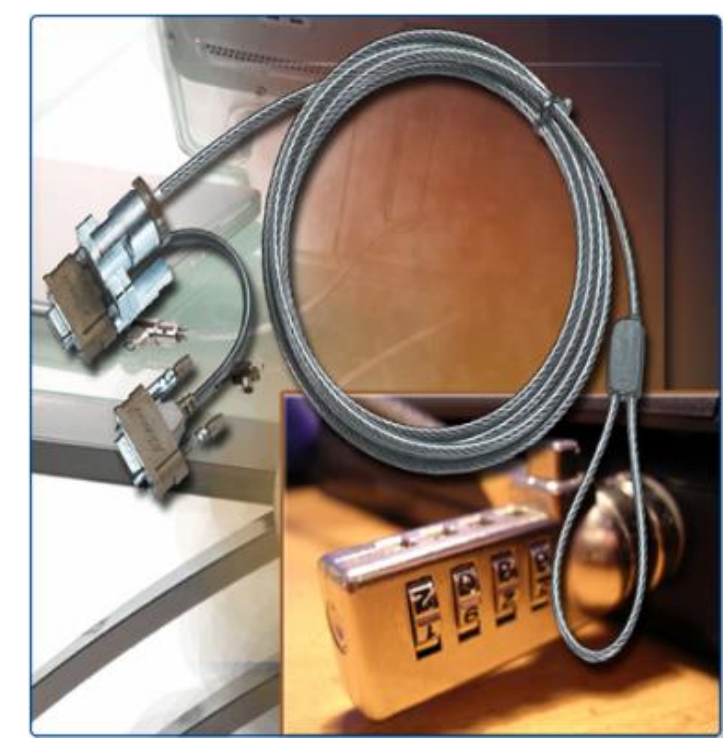

Physical Security Devices

- 1. Control access to facilities
- 2. Use cable locks
- 3. Lock telecommunication rooms
- 4. Use security screws
- 5. Use security cages around equipment
- 6. Label and install sensors on equipment

# **Protecting Digital Data**

1.Methods of securing data:

- A. Password protection
- B. Restrict user permissions
- C.Disable guest accounts
- D.Screensaver passwords
- E. Data encryption
- F. Port protection
- G.Data backups
- H.File system security
- 

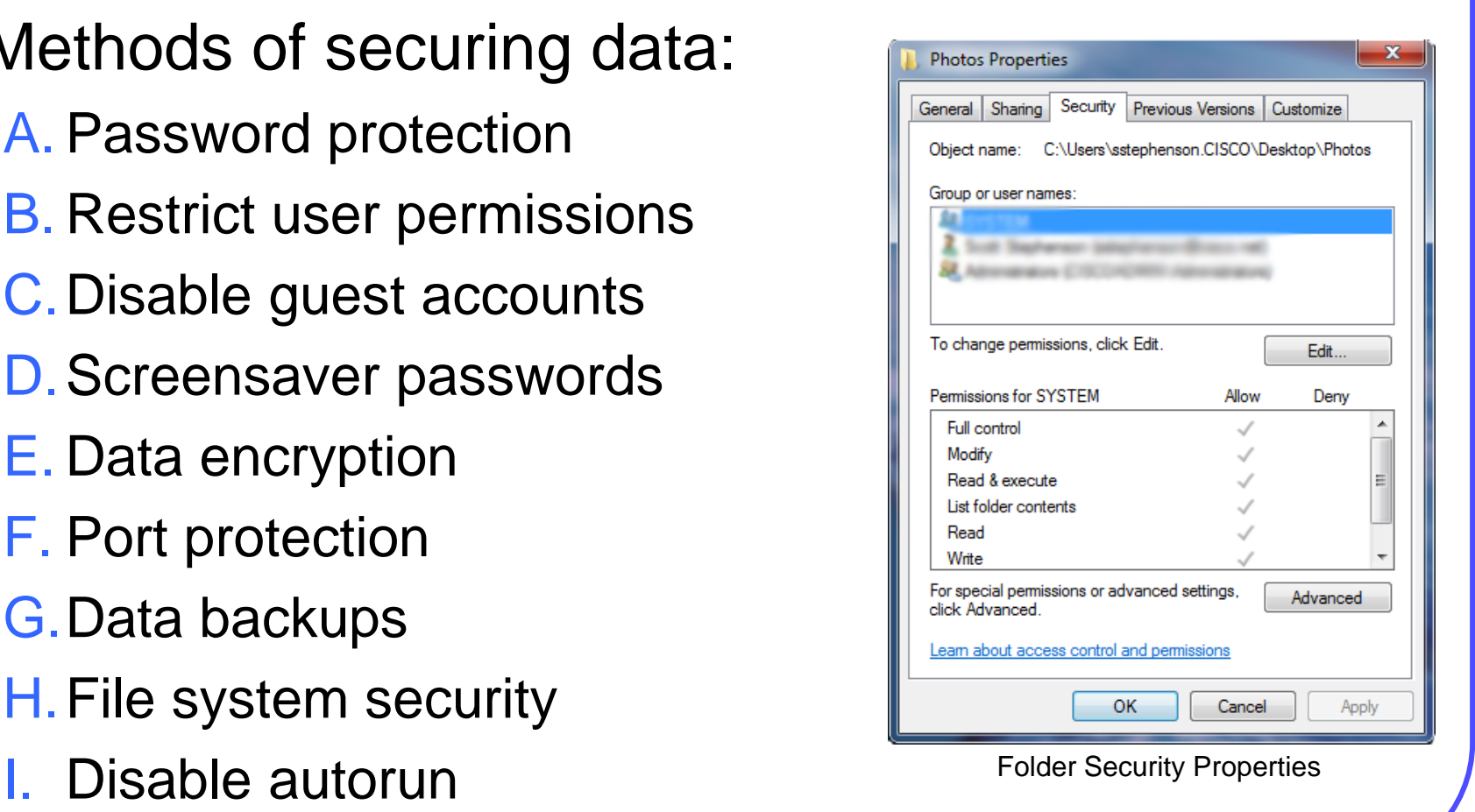

#### **Personal Firewall**

- 1. Firewall restricts what can come in and go out of your computer across the network:
	- A. Stops bad stuff from coming in
	- B. Stops a compromised computer from infecting other computers on network
- **2. Two-way personal software firewall** Inspects network traffic passing through it and denies/permits passage based on rules
- **3. Application-aware firewall –** allows user to specify which desktop applications can connect to the network
- 4. A **Stateful Packet Inspection** (SPI):
	- A. Tracks of the state of network connections
	- B. Programmed to distinguish legitimate packets
	- C. Only packets matching a known active connection will be allowed and all others will be rejected

# **Check Firewall Settings**

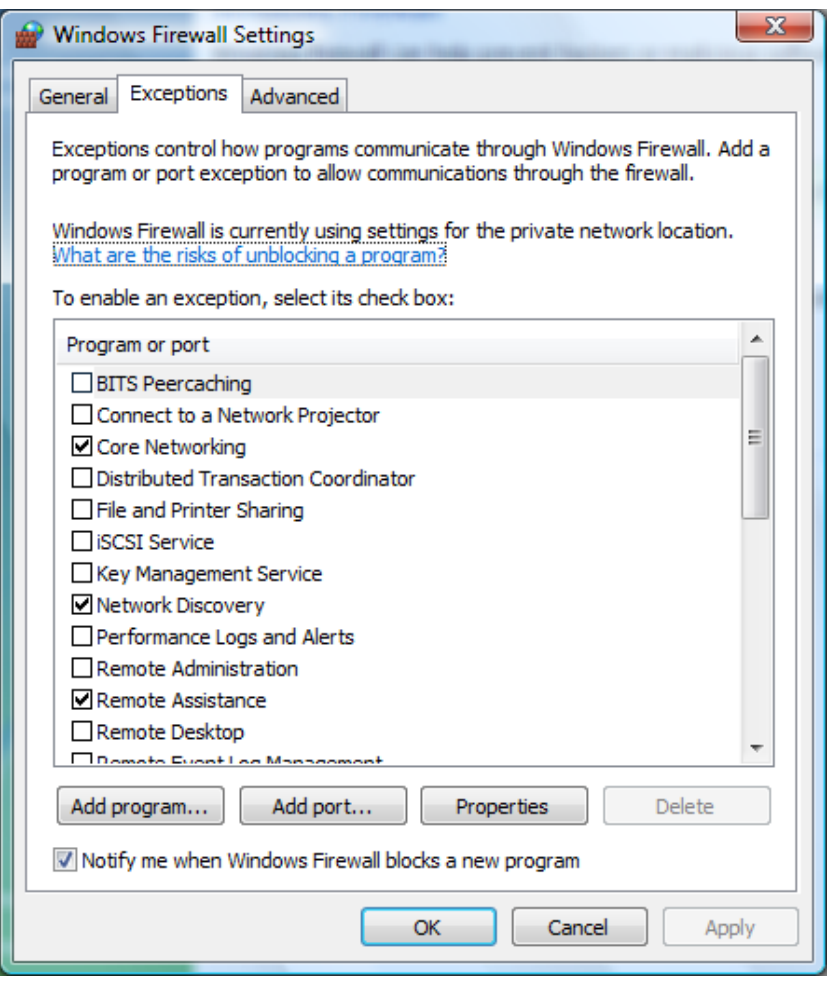

# **Update and Patch Management**

Different types of Microsoft updates/patches:

- **1. Important updates** offer significant benefits, such as improved security, privacy, and reliability. They should be installed as they become available, and can be installed automatically with Windows Update.
- **2. Recommended updates** address non-critical problems or help enhance your computing experience. They should be installed as they become available, and can be installed automatically with Windows Update.
- **3. Optional updates**  can include program updates, drivers, or new software from Microsoft to enhance your computing experience. You can only install these manually.

#### **Patch Management**

- 1. Depending on the type of update, Windows Update can deliver the following:
	- **A. Security updates** A broadly released fix for a product-specific security-related vulnerability. Security vulnerabilities are rated based on their severity, which is indicated in the Microsoft security bulletin as critical, important, moderate, or low
	- **B. Critical updates**  A broadly released fix for a specific problem addressing a critical, non-security related bug
	- **C. Service Packs**  A tested, cumulative set of hotfixes, security updates, critical updates, and important updates, as well as additional fixes for problems found internally since the release of the product. Service Packs might also contain customer requested design changes or features
- 2. How to install patch
- 3. Auto-update feature and the settlement of the Automatic Updates Window

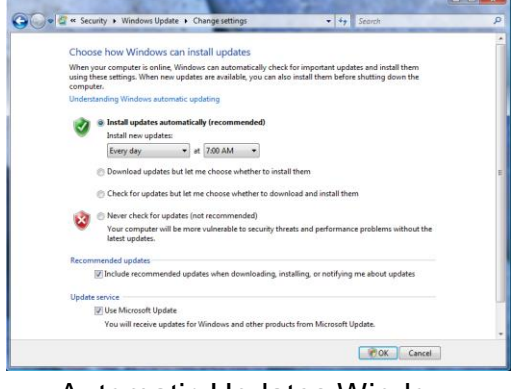

# **Know Your Antivirus/Antimalware**

- 1.Know how to update
- 2.Know how to scan device
- 3.Know how to test antivirus
- 4.Know how to disinfect

Note: You should not install more than one antivirus program on a computer or they will conflict with each other. Then none of them will catch vulnerabilities.

# **Windows Action Center**

- 1. Displays system security and maintenance features
- 2. Constantly monitors & displays the status of Windows Firewall, Automatic Updates, anti-virus, antispyware, Internet Explorer security settings, and User Account Control
- 3. First in Windows XP SP2
- 4. Vista name it Windows Security Center (WSC)
- 5. Windows 7 renamed to "Action Center"

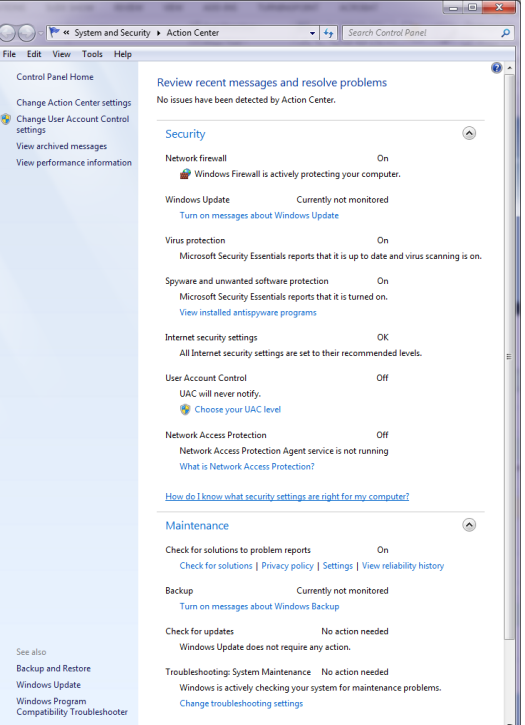

Action Center Window

# **User Account Control (UAC)**

- 1.Alerts users of attempts to perform tasks that require administrative access then prompts for approval or an administrator password (if standard user)
- 2.Displays authentication dialog box that must be answered before continuing Windows needs your permission to continue
	- A.Administrators Click Continue or Cancel

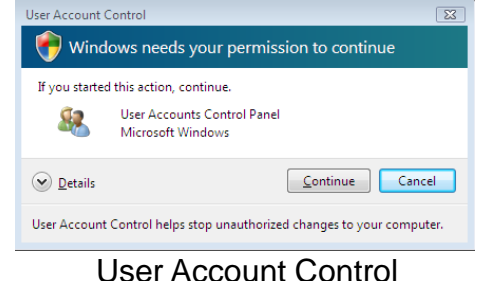

B.Standard users - Enter admin password

# **User Account Control (UAC)**

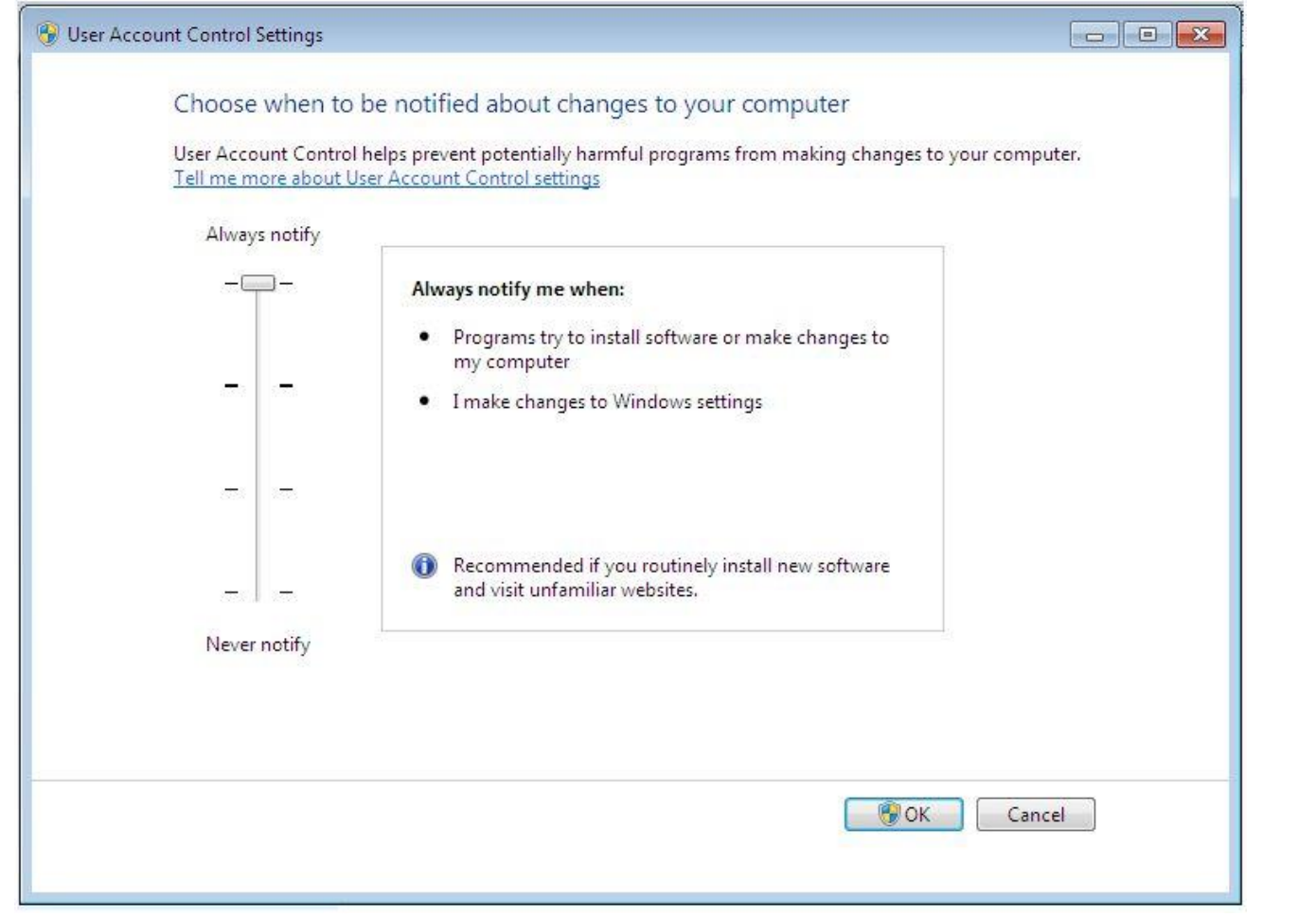

# <span id="page-14-0"></span>**DISPOSAL METHODS**

# **Computer Disposal and Recycling**

- 1. Data saved to a hard drive is persistent
- 2. Deleting data does not erase the data just the index
- 3. Remains on the drive until it is overwritten
- 4. To permanently get rid of data you can:
	- A. Overwrite Uses a special third-party software tools to repeatedly overwrite the data on a computer's hard drive with random 1s and 0s
	- B. Secure erase is a set of commands embedded on some hard drive that writes over every track on the drive but is disable by most BIOSs.
	- C.Beginning in Windows Vista, a basic hard drive wipe is performed during a standard (non-quick) format

## **Computer Disposal and Recycling**

5.Physical Destruction Methods:

- A.To destroy software media (floppy disks and CDs), use a shredding machine designed for shredding these materials
- B.Use an electromagnetic device or degaussing tool on the disk to scramble the bits
- C.The only way to fully ensure that data cannot be recovered from a drive is to shatter the platters

# **INTERNET SECURITY**

#### **Internet Attacks**

- 1. Attackers may use any of these tools to install a program on a computer:
	- A. ActiveX
		- Controls interactivity on web pages
	- B. Java
		- Allows applets to run within a browser
		- Example: a calculator or a calendar

C.JavaScript

Spying Through Webcam

- Interacts with HTML source code to allow interactive web sites
- Example: a rotating banner or a popup window

#### **Internet Attacks**

- 1. Privacy attacks
	- A.Cookies
	- B.Adware
- 2. Attacks while surfing
	- A.Redirected Web traffic
	- B.Drive -by downloads
- 3. E -mail attacks
	- A.Spam
	- B.Malicious attachments
	- C.Embedded hyperlinks

#### **Internet Defenses**

1. Defenses through browser settings A.Advanced security settings **B. Security zones** C.Restricting cookies D.Popup blockers 2. Defenses through email applications A.Spam filters B.E-mail security settings 3. E-mail defenses through good practices

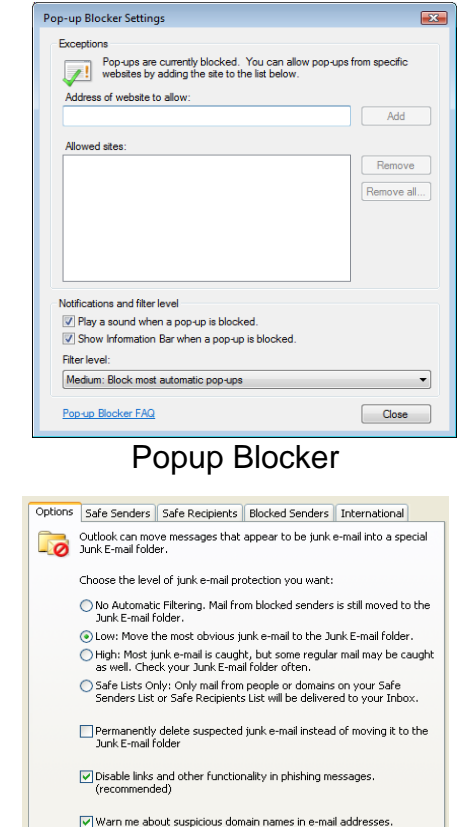

(recommended)

# **E-Mail Security Settings**

#### 1.Read messages using a reading pane

- 2.Preview attachments
- 3.Block external content

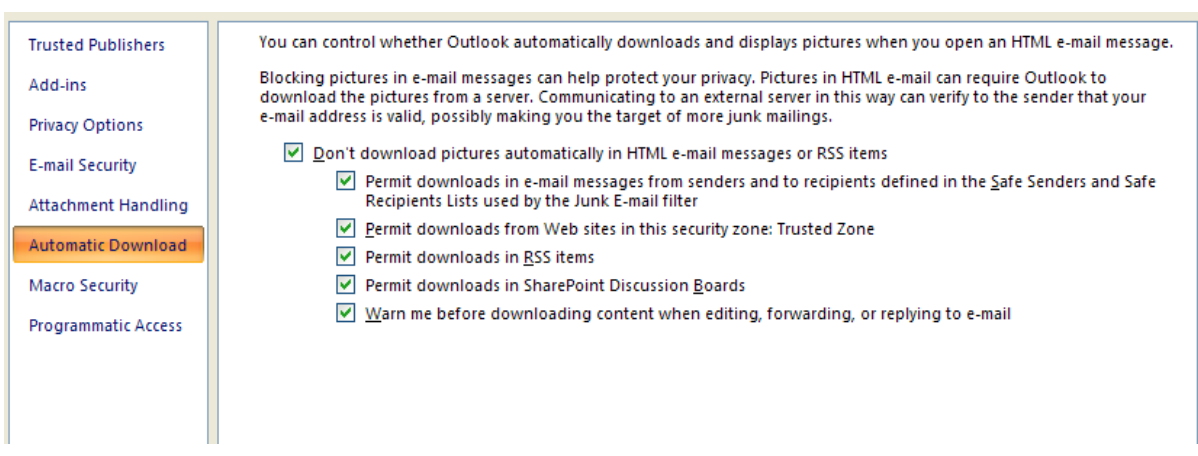

Email Security Settings

#### **Embedded Hyperlink**

1. . . . you can  $\leq a$ href="http://www.capitalone.com" >log in to Online Account Services (OAS) </a> from this email

2. . . . you can <a href="http://www.steal-yournumber.net">log in to Online Account Services (OAS) </a> from this e-mail and the financial tools, and to find out about<br>Eake Email

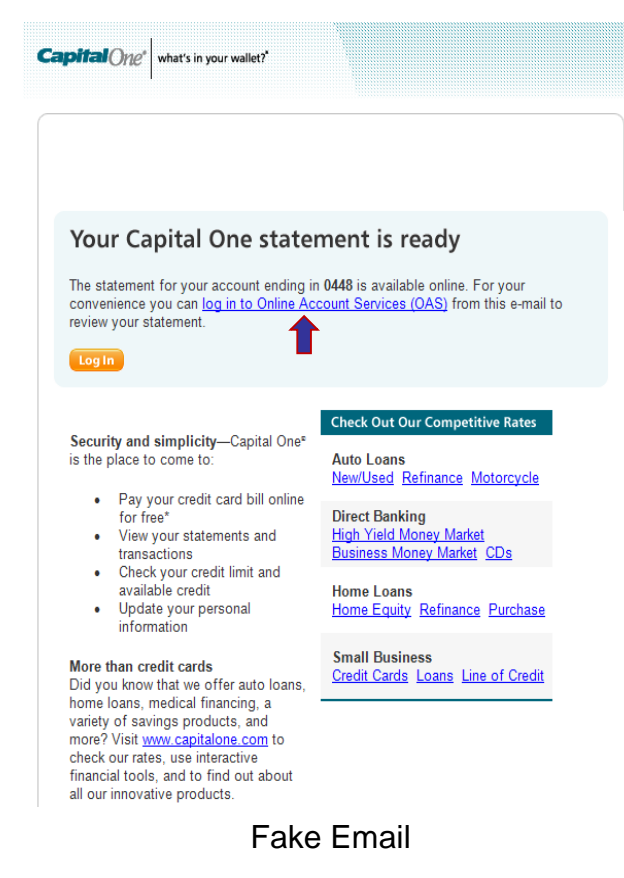

# <span id="page-23-0"></span>**WIRELESS SECURITY**

## **Does Wireless Security Matter?**

- 1.Get into any folder set with file sharing enabled
- 2.See wireless transmissions
- 3.Access network behind firewall can inject malware
- 4.Download harmful content linked to unsuspecting owner

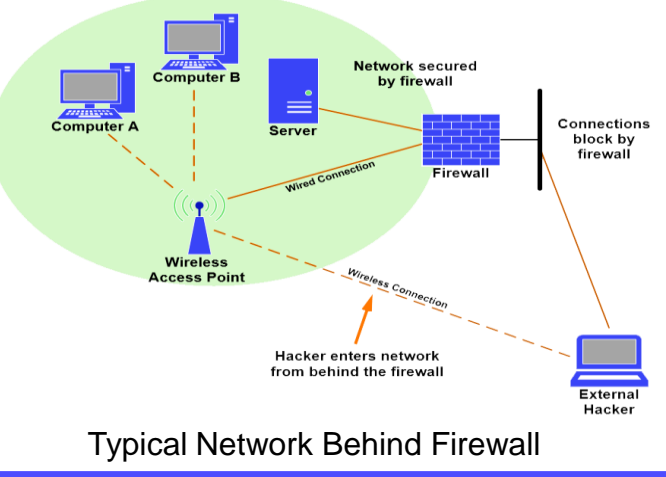

# **1. Lock Down AP**

- 1.Change the default password and create a strong Password
- 2.Disable Wireless Web Access (cannot access AP settings via wireless device, must be connected with cable)
- 3.Disable Remote Management (cannot access AP settings via Internet)
- 4.Access server via HTTPS
- 5.Disable UPnP

#### **2. Access**

1.Change the default IP address 2.Limit DHCP addresses 3.Change the default SSID 4.Disable SSID broadcast

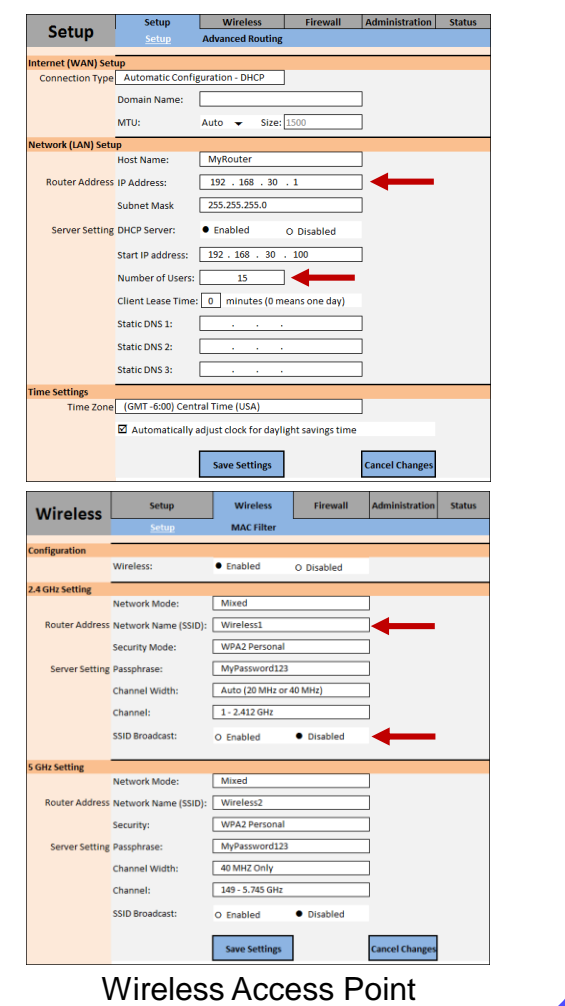

## **Levels of Wireless Security**

- **1.Wired Equivalent Privacy** (WEP) is an outdated wireless security that uses either 64- or 128-bit encryption  $\mathcal{W}_{m_{\nu_{\nu}}}$
- **2.Wi-Fi Protected Access** (WPA or WPA2) uses 128- or 256-bit encryption
	- **A.Personal** is managed by the router and uses the Shared Key
	- **B.Enterprise** is intended for businesses using a Radius server to authenticate users Wireless Security
- 1.On AP Security Mode set as WPA2 Personal
- 2.WPA Algorithms set as TKIP+AES (AES is best)
- 3.WPA Shared Key set minimum 8 characters
- 4.Group Key Renewal should not be set to less than 300 seconds (5 minutes)

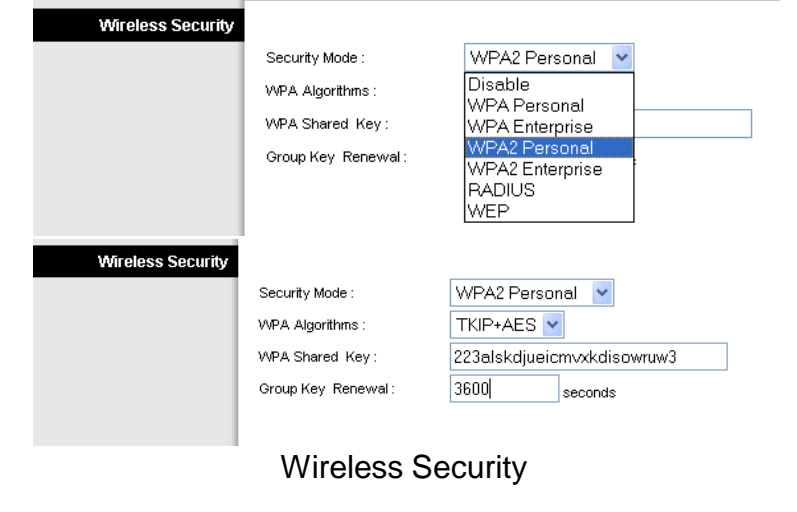

# **4. Limit Users By MAC**

- 1.Edit MAC Filter List by entering MAC addresses of approved PCs **MAC Address Filter List**
- 2.Permit only PCs listed to access the wireless network
- 3.Enable Wireless MAC Filter
- 4.Be sure to "Edit", "Permit" then "Enable" or else cannot let yourself in
- Enter MAC Address in this format : xxxxxxxxxxxx Wireless Client MAC List MAC 01: 00:0E:35:36:31:2C **MAC 11:** MAC 02: 00:0F:66:78:27:71 **MAC 12: MAC 13:** MAC 03: MAC 04: **MAC 14:** MAC 05: MAC 15: MAC 06: MAC 16: **MAC 17:** MAC 07: MAC 08: MAC 18: MAC 09: **MAC 19: MAC 10:** MAC 20: MAC 21: MAC 31: MAC 22: MAC 32  $140022.$

MAC Filtering

5.Apply after all devices have connected so they will appear in the list

# **Summary**

In this module we discussed:

- 1. Security Policies
- 2. Physical and Digital Security
- 3. Firewalls
- 4. Updates and Patches
- 5. Windows Action Center
- 6. User Account Controls
- 7. Disposal Methods
- 8. Types on Internet attacks
- 9. Wireless Security

- **1. Security Policy** A formal document defining network, computer, and user security protocols for a system or organization.
- **2. Two-way personal software firewall** Inspects network traffic passing through it and denies/permits passage based on rules
- **3. Application-aware firewall – A**llows user to specify which desktop applications can connect to the network.
- **4. SPI –** Stateful Packet Inspection**.** Tracks of the state of network connections and only packets matching a known active connection to enter and all others will be rejected
- **5. Service Packs** A tested, cumulative set of hotfixes, security updates, critical updates, and updates, as well as additional fixes for problems found internally since the release of the product. Service Packs might also contain customer requested design changes or features.

- **6. Windows Action Center** Displays system security and maintenance features in Windows 7. Constantly monitors & displays the status of Windows Firewall, Automatic Updates, anti-virus, antispyware, Internet Explorer security settings, and User Account Control
- **7. UAC** User Account Control. Alerts users of attempts to perform tasks that require administrative access then prompts for approval or an administrator password (if standard user).
- **8. ActiveX** Microsoft application that controls interactivity on web pages.
- **9. Java** A program by Sun Microsystems that allows applets to run within a browser like a calculator or a calendar.

- **10.JavaScript** Interacts with HTML source code to allow interactive web sites like a rotating banner or a popup window.
- **11.Cookies** A small piece of data sent to a website that contains information about the user. It is stored in the user's computer.
- **12.Hyperlink** Text that automatically points to a document or web page.
- **13.HTTP** HyperText Transfer Procotol
- **14.HTTPS** HyperText Transfer Procotol with Security
- **14.UPnP** Universal Plug-and-Play
- **15.DHCP** Dynamic Host Control Protocol

- **16.SSID** Service Set Identifier
- **17.WEP** Wired Equivalent Privacy is an outdated wireless security that uses either 64- or 128-bit encryption.
- **18.WPA**  Wi-Fi Protected Access is the current wireless security protocol that uses 128- or 256-bit encryption.
- **19.TKIP** Temporal Key Integrity Protocol
- **20.AES** Advanced Encryption Standard
- **21.MAC**  Media Access Control